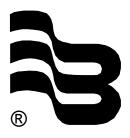

## **Badger Meter Europa GmbH**

## ModMAG<sup>®</sup> M2000

HART® bi-directional communication protocol data access

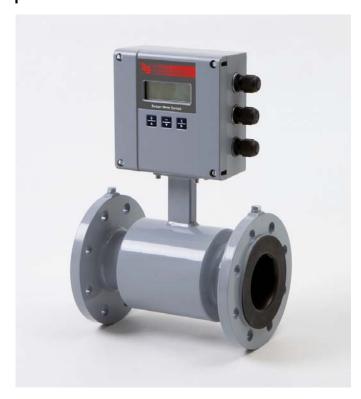

# INSTALLATION AND OPERATION MANUAL

October 2013

MID\_M2000\_BA\_HART\_02\_1310

Contents

| 1. Bas  | sic safety recommendations                               | 3  |
|---------|----------------------------------------------------------|----|
| 2. Ab   | out this manual                                          | 3  |
| 2.1     | Definitions                                              | 3  |
| 2.2     | Scope                                                    | 3  |
| 3. Intr | oduction                                                 | 3  |
| 4. Ins  | tallation                                                | 4  |
| 4.1     | Prerequisites                                            | 4  |
| 4.2     | Installing the daughterboard                             | 5  |
| 5. Mo   | dMAG <sup>®</sup> M2000 and HART <sup>®</sup>            | 7  |
| 5.1     | Device variables                                         | 8  |
| 5.3     | Dynamic variables                                        | 9  |
| 5.4     | Device status                                            | 9  |
| 5.5     | Meter status register                                    | 9  |
| 5.6     | Universal command #0 – read unique identifier            | 10 |
| 5.7     | Universal command #9 – read device variables with status | 10 |
| 5.8     | Universal command #48 – read additional device status    | 11 |
| Exa     | mple #1: Intended value is invalid                       | 11 |
| Exa     | mple #2: Writing to a secured meter                      | 11 |
| 6. Add  | ditional features                                        | 12 |
| 6.1     | Security                                                 | 12 |
| 6.2     | Fixed current mode (multi-drop)                          | 13 |
| 6.3     | Command action request                                   | 14 |
| 6.4     | Empty pipe calibration                                   | 15 |
| 6.5     | Analog output calibration                                | 15 |
| 7. Dat  | a management                                             | 16 |
| 8. Dev  | vice description                                         | 23 |
| 9. Tro  | publeshooting                                            | 23 |
| 10. Cc  | ompliance                                                | 24 |
| 11. Re  | eturn of goods for repair/Harmless declaration           | 25 |

#### 1. Basic safety recommendations

Please see "Basic safety recommendations" in installation and operation manual ModMAG® M2000.

#### 2. About this manual

#### 2.1 Definitions

**DD** Device description

**HART** Highway addressable remote transducer

**HOST** Host system, typically the master (i.e.handheld device)

**PV** Primary variable

SV Secondary variable

**TV** Tertiary variable

**FV** Fourth variable

#### 2.2 Scope

This document discusses the supported features of HART® and how these features are related to the ModMAG® M2000. This document also discusses special considerations and the type of data that is accessible over HART®. This document is intended for readers who have a general understanding of the HART® protocol. For further information regarding the HART® protocol please refer to www.hartcomm.org.

The ModMAG® M2000 HART® daughterboard supports Universal Command Revision 7.

#### 3. Introduction

HART® protocol provides the means for sending and receiving digital information across analog wires. HART® is a bi-directional communication protocol that provides data access between intelligent field instruments (like the ModMAG® M2000) and host systems (like the Emerson Field Communicator). HART® technology is a master/slave protocol, which means that a field device only speaks when spoken to by a master. The ModMAG® M2000 operates as a slave device. In order to connect with the ModMAG® M2000 using the HART® protocol, the HART® daughterboard is required. As an accessory module to the ModMAG® M2000, the HART® daughterboard allows access to many of the ModMAG® M2000 measurements and configuration data using the analog wires. In addition, the HART® daughterboard allows for real time control and monitoring of the ModMAG® M2000.

The Device Description (DD) files for the ModMAG $^{\$}$  M2000 are located on **www.hartcomm.org** under *Product Catalog > All Products > ModMAG^{\\$} M2000*. These files describe the supported features and functions of the ModMAG $^{\$}$  M2000 with respect to HART $^{\$}$ . The DD includes details of menus and graphic display features to be used by host applications in order to access all parameters and data in the ModMAG $^{\$}$  M2000. These files describe what parameters are accessible and should be installed in host systems.

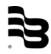

In order to provide access to the ModMAG® M2000 over HART®, the daughterboard converts HART® protocol commands to ModBus® RTU commands.

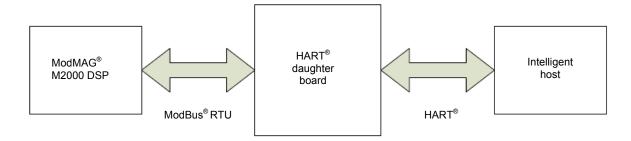

Figure 1: HART® to ModBus® RTU commands

#### 4. Installation

#### 4.1 Prerequisites

Installing a HART® daughterboard into an ModMAG® M2000 has two requirements:

- Firmware v1.10 or later.
- ModMAG<sup>®</sup> M2000 PCB serial number must indicate that the board was manufactured week 19 of Year 2011 or later.

The PCB serial number is listed in the menus at *Main Menu > Info/Help > Serial Number*.

The PCB serial number is of the following format: WWYYSSSS, where WW = Week, YY = Year.

A label on the main board also indicates the week and year.

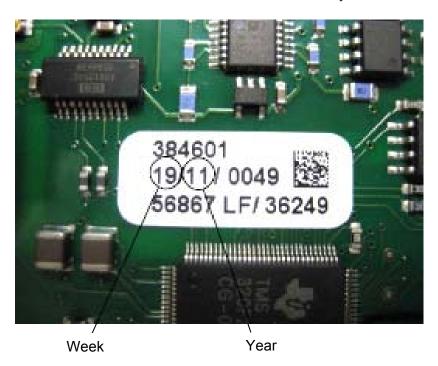

Figure 2: Main board label

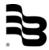

Installation Page 5/25

#### 4.2 Installing the daughterboard

The daughterboard connects to the 11-pin connector labeled as COMMUNICATION on the main amplifier.

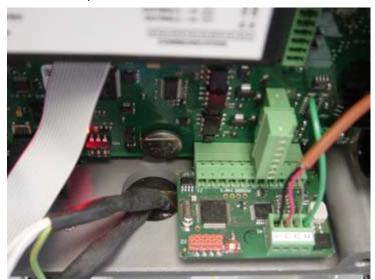

Figure 3: Daughterboard connection

Follow these steps to install the daughterboard:

1. Prior to installing the daughterboard, verify or configure the ModMAG<sup>®</sup> M2000 communication port B. Access the port settings at *main menu > communications > port B settings*.

| Parameter             | Value | Comments                                                 |
|-----------------------|-------|----------------------------------------------------------|
| Port address          | 001   | _                                                        |
| Extended port address | _     | Not applicable for HART®                                 |
| Baud rate             | 38400 | HART® Daughterboard auto-bauds, all baud rates supported |
| Data bits             | 8     | _                                                        |
| Parity                | EVEN  | _                                                        |
| Stop bits             | 1     | _                                                        |

- 2. Verify or configure the analog output range at 4 20 mA.Access the analog output range at Main Menu > Inputs/Outputs > Analog Output Range.
- 3. Power off the ModMAG® M2000.

#### **ACAUTION**

**DISCONNECT THE INPUT POWER BEFORE ACCESSING THE EQUIPMENT.** This step is important for the ModMAG<sup>®</sup> M2000 to properly recognize the HART<sup>®</sup> daughterboard and fulfill HART<sup>®</sup> compliance.

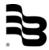

Installation Page 6/25

4. Prior to inserting the daughterboard, install the foam insulation pad as shown below. Be sure to align the groove with the two screws attaching the detector or wall mount bracket to the enclosure. The primary purpose of this pad is to ensure the daughterboard is insulated from the enclosure wall. It is important to install this pad flush with the top of the enclosure wall.

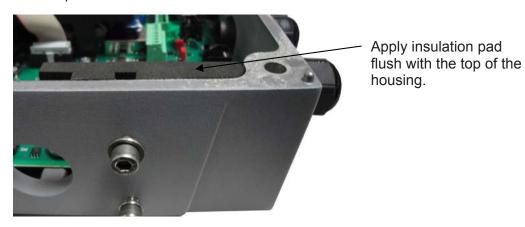

Figure 4: Installing foam insulation pad

rigure 4. Installing roalli insulation pau

5. Insert the daughterboard into the 11-pin connector.

6. Use the following information to make appropriate wiring of analog wires to the 4-pin customer connector.

| Pin number | Pin description | Comments                                                          |
|------------|-----------------|-------------------------------------------------------------------|
| 41         | Analog ground   |                                                                   |
| 42         | Analog signal   | Requires minimum loop impedance of 230 $\Omega$ for communication |
| 43         | Analog shield   | Only for shielded wires                                           |
| 44         | Chassis jumper  | Connect to screw in corner                                        |

- 7. Power on the ModMAG® M2000.
- Allow time for the daughterboard to properly power up and be recognized by the ModMAG<sup>®</sup> M2000 before navigating the menus. This time is typically 5 seconds. If the HART<sup>®</sup> daughterboard is not recognized, then the ModMAG<sup>®</sup> M2000 should be power cycled.
- 9. Verify recognition of the HART<sup>®</sup> daughterboard. Navigate to *main menu > info > help*. The daughterboard info field indicates the daughterboard type is HART<sup>®</sup>.

#### 5. ModMAG<sup>®</sup> M2000 and HART<sup>®</sup>

HART® protocol has three categories of commands: Universal, device-specific and common practice. The ModMAG® M2000 HART® daughterboard supports only some universal commands and device-specific commands. Universal commands supported include:

| Command number | Command description                             |
|----------------|-------------------------------------------------|
| 0              | Read unique identifier                          |
| 1              | Read primary variable                           |
| 2              | Read current and percent of range               |
| 3              | Read current and four dynamic variables         |
| 6              | Write polling address                           |
| 7              | Read loop configuration                         |
| 8              | Read dynamic variable class                     |
| 9              | Read device variables with status               |
| 11             | Read unique identifier associated with tag      |
| 12             | Read message                                    |
| 13             | Read tag, descriptor, date                      |
| 14             | Read PV sensor information                      |
| 15             | Read output information                         |
| 16             | Read final assembly number                      |
| 17             | Write message                                   |
| 18             | Write tag, descriptor, date                     |
| 19             | Write final assembly number                     |
| 20             | Read long tag                                   |
| 21             | Read unique identifier associated with long tag |
| 22             | Write long tag                                  |
| 38             | Reset configuration changed flag                |
| 48             | Read additional device status                   |

Typically, these commands are used by advanced users of HART® or the usage of these commands is embedded within the DD files. With the use of the HART® universal commands, device variables and dynamic variables are accessible. Device and dynamic variables are defined later. For further understanding of the format and function of the HART® universal commands please refer to HART® protocol documentation.

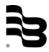

Device-specific commands are mainly for accessing many of the ModMAG® M2000 data parameters, including configuration, identity and diagnostic parameters. Much of the data accessible with device specific commands is accessed through the use of the DD files. The DD files provide all the necessary information for data management within the ModMAG® M2000. Installing and using the DD files in the applications host is the most convenient method for communicating to the ModMAG® M2000 over HART®.

Using both the HART $^{\$}$  universal commands and device-specific commands allows for complete access to the ModMAG $^{\$}$  M2000 parameters, including the ability to read or write ModMAG $^{\$}$  M2000 parameters. The data management section defines the ModMAG $^{\$}$  M2000 data and the associated HART $^{\$}$  command.

#### 5.1 Device variables

There are thirteen device variables as defined in the table below. Device variables can be accessed with universal command #9:

| No. | Name                 | Classification | Units      |
|-----|----------------------|----------------|------------|
| 0   | Flow rate            | 66             | USER UNITS |
| 1   | Flow velocity        | 67             | m/s        |
| 2   | T1/T+                | 68             | USER UNITS |
| 3   | T2/T-                | 68             | USER UNITS |
| 4   | T3/Tn                | 68             | USER UNITS |
| 5   | Relative flow rate   | 81             | %          |
| 6   | Flow rate            | 66             | m3/s       |
| 7   | T1/T+                | 68             | m3         |
| 8   | T2/T-                | 68             | m3         |
| 9   | T3/Tn                | 68             | m3         |
| 10  | 10 PS                |                | m3         |
| 11  | 11 PS                |                | USER UNITS |
| 12  | Power loss totalizer | 70             | Seconds    |

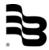

#### 5.3 Dynamic variables

Four dynamic variables are supported. Dynamic variables can be accessed with universal command #3. The assignment to dynamic variables is fixed and is defined in the table below.

| No.                     | Name      | Classification | Units      |
|-------------------------|-----------|----------------|------------|
| PV – Primary variable   | Flow rate | 66             | USER UNITS |
| SV – Secondary variable | T1/T+     | 68             | USER UNITS |
| TV – Tertiary variable  | T2/T-     | 68             | USER UNITS |
| FV – Fourth variable    | T3/Tn     | 68             | USER UNITS |

#### 5.4 Device status

HART® defined device status information is available. Only those bits supported by the ModMAG® M2000 are listed in the table below. All other bits will be set to 0.

| Bit | Description              | Comments                                                                                                    |
|-----|--------------------------|----------------------------------------------------------------------------------------------------|
| 0   | PV out of range          | Set if the primary variable is exceeding the sensor limits                                                                         |
| 1   | Non PV out of range      | Not used                                                                                                    |
| 2   | PV output saturated      | Set if the primary variables analog loop current exceeds the limits of 4 mA and 20 mA.                                             |
| 3   | PV output fixed          | Set if the daughterboard is configured for multi-drop mode and the polling address is non-zero. When set current is fixed at 4 mA. |
| 4   | More status available    | Set when alarm or failure is detected. Refer to command #48 for further information.                                               |
| 5   | Device reset             | Set at power-up or on reset of the meter                                                                                           |
| 6   | Configuration changed    | Indicates when ModMAG® M2000 configuration has been changed. This bit can be cleared by Universal command #38.                     |
| 7   | Field device malfunction | Set when there is failure of the ModMAG® M2000 that prevents flow measurement.                                                     |

#### 5.5 Meter status register

Meter status is a status variable accessible over ModBus® that identifies the error state of the ModMAG® M2000. The HART® daughterboard shall query this ModBus® register and report status through the usage of universal command #9 and #48. Below is a table that defines the meter status register. Unused bits are not listed in the table and are always set to 0.

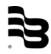

| Bit | Description               |
|-----|---------------------------|
| 0   | Detector error            |
| 1   | Empty pipe error          |
| 2   | Full scale flow error     |
| 3   | Totalizer rollover error  |
| 4   | Totalizer rollover status |
| 5   | Flow simulation status    |
| 6   | Reserved                  |
| 7   | ADC interrupt error       |
| 8   | ADC range error           |

#### <u>5.6 Universal command #0 – read unique identifier</u>

Command #0 has particular status information that requires definition. Below is a table that defines byte 16 of the response, extended field device status.

| Bit | Description                                                                   |
|-----|-------------------------------------------------------------------------------|
| 0   | Maintenance required - set when meter status bits 0, 1, 3, 4, 7, or 8 are set |
| 1   | Alert state - set when meter status bits 2,5,or 6 are set                     |

#### 5.7 Universal command #9 – read device variables with status

Command #9 has particular status information that requires definition. Below is a table that defines the device variable status byte coding. Only those defined in the table below can be observed.

| Bit 7            | Bit 6 | Bit 5   | Bit 4 | Bit 3 | Bit 2   | Bit 1   | Bit 0 | Description                                                                                         |
|------------------|-------|---------|-------|-------|---------|---------|-------|----------------------------------------------------------------------------------------------------|
| Proces<br>data s |       | Limit s | tatus | Reser | ved – a | lways 0 | )     |                                                                                                    |
| 1                | 1     | X       | X     | 0     | 0       | 0       | 0     | Good data – ModMAG <sup>®</sup> M2000 is without error and all measurements are proper              |
| 0                | 0     | Х       | Х     | 0     | 0       | 0       | 0     | Bad data – ModMAG <sup>®</sup> M2000 is with error and measurements are not relating to actual flow |

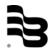

#### 5.8 Universal command #48 – read additional device status

Command #48 returns 8 bytes of data that is specific to the ModMAG® M2000 HART® daughterboard. The following table defines the status information for the reply to this command. Unused bits are not listed in the table and are always set to 0. Some of these bits influence the device status bits shown in the device status bits set column:

| Byte | Bit | Description                    | Class   | Device status bits set |
|------|-----|--------------------------------|---------|------------------------|
| 0    | 0   | Detector error                 | Error   | 4, 7                   |
|      | 1   | Empty pipe error               | Error   | 4, 7                   |
|      | 2   | Full scale f low error         | Warning | 0, 4                   |
|      | 3   | Totalizer rollover error       | Error   | 4, 7                   |
|      | 4   | Totalizer rollover status      | Warning | 4                      |
|      | 5   | Flow simulation status         | Warning | 4                      |
|      | 6   | Pulse synchronization warning  | Warning | 4                      |
|      | 7   | ADC interrupt error            | Error   | 4, 7                   |
| 1    | 0   | ADC range error                | Error   | 4, 7                   |
| 4    | 0   | Internal communication failure | Error   | 4, 7                   |
|      | 1   | Configuration error            | Warning | 4                      |

The "internal communication failure" status bit, byte 4 bit 0, is set when ModBus<sup>®</sup> communication between the meter and the daughterboard have failed. Verify that the diagnostic, bi-color LED on the daughterboard is blinking both status indicators (red and green). If both colors are not observed, then power cycle the meter.

The "Configuration Error" status bit, byte 4 bit 1, is set when a mismatch between the meter's configuration and that reported over the HART® protocol. Generally, this implies the intended value for the parameter was invalid. Below are some examples for how this bit could be set.

#### Example #1: Intended value is invalid

If the configured function for output #1 is set to 24V DC supply, the output type has to be normally open. If the intended value for the output type is normally closed, the configuration error flag will be set indicating the intended value was invalid due to its dependency on the function of the output.

#### Example #2: Writing to a secured meter

If connected to a secured meter, and you try to change a parameter after the login timer has expired, the "Configuration Error" indicates that the parameter image between HART® and the ModMAG® M2000 is not equal.

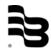

Additional features Page 12/25

#### 6. Additional features

#### 6.1 Security

The ModMAG® M2000 security feature, when enabled, also applies to remote access (that is, HART®). Refer to the ModMAG® M2000 installation and operation manual for information on how to configure security.

Remote reads are always allowed regardless of security rights. Remote writes using the HART® protocol are not allowed unless the user has remotely logged into the meter with the appropriate access level. The remote login pins are the same as the login pins that are used on the ModMAG® M2000 display.

Remote writes are not allowed if a user is actively navigating the menus at the display. Remote login expires five minutes after the last remote write. To remotely logout more quickly, do one of the following:

- Write an invalid pin to the remote login parameter.
- Send a remote logoff action request to the service parameter.

Access levels for writable parameters are defined in the data management section.

The security status of the meter is accessible using device specific command #243. The response data is defined in the following table:

| Bit | Definition                                      |
|-----|-------------------------------------------------|
| 0   | If set indicates meter is secured               |
| 1   | If set indicates menu access level is NONE      |
| 2   | If set indicates menu access level is USER      |
| 3   | If set indicates menu access level is SERVICE   |
| 4   | If set indicates menu access level is ADMIN     |
| 5   | If set indicates menu access level is FACTORY   |
| 6   | Not defined                                     |
| 7   | Not defined                                     |
| 8   | If set indicates remote access level is NONE    |
| 9   | If set indicates remote access level is USER    |
| 10  | If set indicates remote access level is SERVICE |
| 11  | If set indicates remote access level is ADMIN   |
| 12  | If set indicates remote access level is FACTORY |
| 13  | Not defined                                     |
| 14  | Not defined                                     |
| 15  | Not defined                                     |

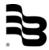

Additional features Page 13/25

#### 6.2 Fixed current mode (multi-drop)

The ModMAG® M2000 provides an active analog output. This means it is the source of the analog signal. When placing the meter into fixed current mode, the ModMAG® M2000 shall fix the output current to 4 mA regardless of the primary variables value (that is, flow rate). During this condition the device status bit 3 (PV analog channel fixed) is set.

To place the meter into fixed current mode, the polling address must be non-zero. This is a HART<sup>®</sup> specific parameter. The polling address is not accessible within the ModMAG<sup>®</sup> M2000 menu structure. Changing this value when the meter is secured is not prevented. With reference to the HART<sup>®</sup> DD, this parameter is located at configuration > hart > hart output > poll addr.

Each meter to be commissioned for multi-drop should exercise the following procedure. The default polling address for all HART® daughterboards is 0.

1. Turn off power to all meters to be commissioned for HART® multi-drop mode.

#### **IMPORTANT**

As a result of the ModMAG® M2000 having an active analog output, only five ModMAG® M2000's can be configured for multi-drop mode within the same network.

2. Wire the meters in parallel as shown in figure 5:

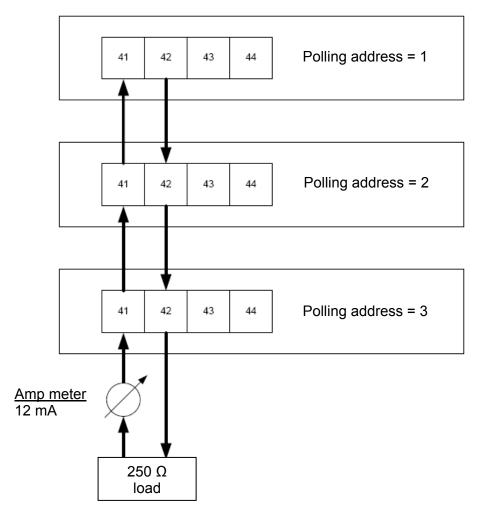

Figure 5: Wiring meters in parallel

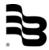

Additional features Page 14/25

- 3. Turn on power to one of the meters.
- 4. Change the polling address to desired address. As a suggestion, it may be desirable to change the installation data while changing the polling address. Installation data can provide additional means for identifying the meter on the HART® network.

5. Repeat this procedure until all nodes on the HART® multi-drop network are configured with a non-zero and unique polling address.

#### **IMPORTANT**

The analog output alarm mode has no effect while the meter is configured for multi-drop mode.

#### 6.3 Command action request

There are several remote actions that can be requested of the meter over HART<sup>®</sup>. Below is a table that defines the remote actions that can be taken including the level of security required if the meter is secured.

To issue an action to the meter, access the command action parameter at *configuration* >  $ModMAG^{@} M2000 > advanced > miscellaneous > service.$ 

| Value | Security | Description                |
|-------|----------|----------------------------|
| 6     | NONE     | Save totalizers to EEPROM  |
| 7     | SERVICE  | Clear T1 or T+             |
| 8     | SERVICE  | Clear T2 or T-             |
| 9     | SERVICE  | Clear T3 or Tn             |
| 10    | SERVICE  | Clear all totalizers       |
| 11    | SERVICE  | Clear port A diagnostics   |
| 12    | SERVICE  | Clear port B diagnostics   |
| 13    | SERVICE  | Clear all error counts     |
| 21    | SERVICE  | Clear power off totalizer  |
| 23    | SERVICE  | Remote reset (power cycle) |
| 27    | SERVICE  | Reset batch amount         |
| 28    | NONE     | Logoff remote              |
| _     | _        | No action                  |

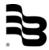

Additional features Page 15/25

#### 6.4 Empty pipe calibration

Empty pipe calibration is an application embedded within the DD file that allows for remote calibration of empty pipe. Navigate to *configuration* >  $ModMAG^{\otimes}$  M2000 > advanced > empty pipe and select **empty pipe calib** to start the application. Follow the on-screen instructions for further details.

- It may take up to 30 seconds for each pipe condition's reading to stabilize. During this time, the following message displays, "Wait while reading stabilizes.".
- Executing the empty pipe calibration application will leave empty pipe enabled regardless of the state prior to execution.

#### 6.5 Analog output calibration

Analog output calibration is an application embedded within the DD file that allows for remote configuration of the analog output. Navigate to configuration >  $ModMAG^{\otimes}$  M2000 > advanced > analog output and select D/A trim. Follow the on-screen instructions for further details.

Do not exercise the D/A trim application if meter is configured in multi-drop mode. The output current is fixed in multi-drop mode (that is, polling address is non-zero).

This application uses the custom offsets. The deviation from 4 mA and 20 mA must be entered in terms of milliamperes. Recalibration will take effect once all offsets are configured and the application has completed.

Figure 6 is an example of a diagram for a setup intended to assist in calibrating the analog output.

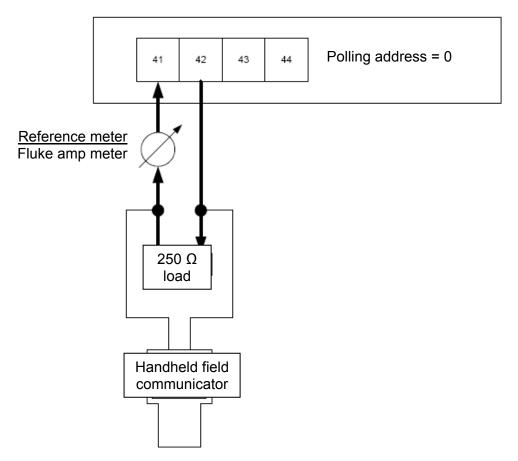

Figure 6: Setup to assist in calibrating analog output

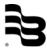

Data management Page 16/25

#### 7. Data management

Below is a table identifying all ModMAG® M2000 specific data that is accessible over HART®. This table lists the HART® protocol commands used to access the data. This table also lists the security privileges and data types of the data. Typically the DD files handle all data access. Refer to the DD files for further information.

|      | Product identification |                               |               |                                   |
|------|------------------------|-------------------------------|---------------|-----------------------------------|
| N°.: | Write security         | Register name                 | Register type | HART <sup>®</sup> command support |
|      |                        |                               |               | (DS = Device Specific             |
|      |                        |                               |               | UN = Universal)                   |
| 1    | FIRMWARE               | Product code                  | UINT16        | DS 130 (read)                     |
| 2    | FIRMWARE               | Product name                  | UCHAR16[8]    | DS 131 (read)                     |
| 3    | FIRMWARE               | Firmware name                 | UCHAR16[16]   | DS 132 (read)                     |
| 4    | FACTORY                | Application version           | UCHAR16[10]   | DS 133 (read)                     |
| 5    | FIRMWARE               | Compile date<br>[MMM:DD:YYYY] | UCHAR16[16]   | DS 134 (read)                     |
| 6    | FIRMWARE               | Compile time [HH:MM:SS]       | UCHAR16[16]   | DS 134 (read)                     |
| 7    | FACTORY                | PCB serial number             | UCHAR16[5]    | DS 141 (read)                     |
| 8    | FIRMWARE               | OTP boot checksum             | UCHAR16[3]    | DS 135 (read)                     |
| 9    | FIRMWARE               | Flash OS checksum             | UCHAR16[3]    | DS 136 (read)                     |
| 10   | FIRMWARE               | Boot version                  | UCHAR16[5]    | DS 137 (read)                     |
| 11   | FIRMWARE               | Os version                    | UCHAR16[4]    | DS 138 (read)                     |
| 12   | NONE                   | Daughterboard product type    | UINT16        | DS 139 (read)                     |
| 13   | NONE                   | Daughterboard major version   | UINT16        | DS 140 (read)                     |
| 14   | NONE                   | Daughterboard minor version   | UINT16        | DS 140 (read)                     |
| 15   | NONE                   | Meter tag name                | UCHAR16[17]   | UN 20/22 (read/write)             |

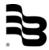

Data management Page 17/25

|      | Meter calibration |                              |               |                                                                               |  |
|------|-------------------|------------------------------|---------------|-------------------------------------------------------------------------------|--|
| N°.: | Write security    | Register name                | Register type | HART <sup>®</sup> command support<br>(DS = Device Specific<br>UN = Universal) |  |
| 16   | ADMIN             | Detector diameter            | UINT16        | DS 150 (read)                                                                 |  |
| 17   | ADMIN             | Detector diameter other [mm] | UINT16        | DS 152 (read)                                                                 |  |
| 18   | ADMIN             | Detector factor              | FLOAT32       | DS 154 (read)                                                                 |  |
| 19   | ADMIN             | Detector offset [m/s]        | FLOAT32       | DS 156 (read)                                                                 |  |
| 20   | ADMIN             | Amplifier factor             | FLOAT32       | DS 158 (read)                                                                 |  |
| 21   | ADMIN             | Detector current [mA]        | FLOAT32       | DS 160 (read)                                                                 |  |
| 22   | SERVICE           | Power line frequency [Hz]    | UINT16        | DS 162/163 (read/write)                                                       |  |
| 23   | ADMIN             | Excitation frequency [Hz]    | UINT16        | DS 164/165 (read/write)                                                       |  |
| 24   | SERVICE           | Scale factor [%]             | FLOAT32       | DS 166/167 (read/write)                                                       |  |

|      | Meter measurement settings |                              |               |                                                                   |  |
|------|----------------------------|------------------------------|---------------|-------------------------------------------------------------------|--|
| N°.: | Write security             | Register name                | Register type | HART® command support<br>(DS = Device Specific<br>UN = Universal) |  |
| 25   | USER                       | Flow unit                    | UINT16        | DS 175/176 (read/write)                                           |  |
| 26   | USER                       | Volume unit                  | UINT16        | DS 177/178 (read/write)                                           |  |
| 27   | USER                       | Unit multiplier              | UINT16        | DS 179/180 (read/write)                                           |  |
| 28   | USER                       | Full scale velocity [m/s]    | FLOAT32       | DS 181/182 (read/write)                                           |  |
| 29   | USER                       | Full scale flow [User Units] | FLOAT32       | DS 173/174 (read/write)                                           |  |
| 30   | USER                       | Low flow cutoff [%]          | FLOAT32       | DS 183/184 (read/write)                                           |  |
| 31   | USER                       | Flow direction               | UINT16        | DS 185/186 (read/write)                                           |  |
| 32   | USER                       | Damping factor [s]           | UINT16        | DS 187/188 (read/write)                                           |  |

|      | Digital input  |                                |               |                                                                               |  |
|------|----------------|--------------------------------|---------------|-------------------------------------------------------------------------------|--|
| N°.: | Write security | Register name                  | Register type | HART <sup>®</sup> command support<br>(DS = Device Specific<br>UN = Universal) |  |
| 33   | SERVICE        | Digital input: input operation | UINT16        | DS 190/191 (read/write)                                                       |  |
| 34   | FIRMWARE       | Digital input: status          | UINT16        | DS 192 (read)                                                                 |  |

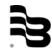

Data management Page 18/25

|      | Analog output  |                                  |               |                                                                   |  |
|------|----------------|----------------------------------|---------------|-------------------------------------------------------------------|--|
| N°.: | Write security | Register name                    | Register type | HART® command support<br>(DS = Device Specific<br>UN = Universal) |  |
| 35   | SERVICE        | Analog customer offset 4 MA [A]  | FLOAT32       | DS 193/194 (read/write)                                           |  |
| 36   | SERVICE        | Analog customer offset 20 MA [A] | FLOAT32       | DS 195/196 (read/write)                                           |  |
| 37   | FIRMWARE       | Analog output current [ A ]      | FLOAT32       | UN 2/3 - (read /read)                                             |  |
| 38   | SERVICE        | Alarm mode                       | UINT16        | DS 197 (write)                                                    |  |
| 39   | NONE           | Fixed current mode               | FLOAT32       | UN 6/7 (read/write)                                               |  |

|      | Output #1      |                                         |               |                                                                   |  |
|------|----------------|-----------------------------------------|---------------|-------------------------------------------------------------------|--|
| N°.: | Write security | Register name                           | Register type | HART® command support<br>(DS = Device Specific<br>UN = Universal) |  |
| 40   | SERVICE        | Output #1: Pulses per unit [User Units] | FLOAT32       | DS 200/201) (read/write)                                          |  |
| 41   | SERVICE        | Output #1: Pulse width [ms]             | UINT16        | DS 202/203 (read/write)                                           |  |
| 42   | SERVICE        | Output #1: Flow alarm minimum [%]       | UINT16        | DS 204/205 (read/write)                                           |  |
| 43   | SERVICE        | Output #1: Flow alarm maximum [%]       | UINT16        | DS 206/207 (read/write)                                           |  |
| 44   | SERVICE        | Output #1: Output mode                  | UINT16        | DS 208/209 (read/write)                                           |  |
| 45   | SERVICE        | Output #1: Output operation             | UINT16        | DS 210/211 (read/write)                                           |  |

|      | Output #2      |                                         |               |                                                                   |  |
|------|----------------|-----------------------------------------|---------------|-------------------------------------------------------------------|--|
| N°.: | Write security | Register name                           | Register type | HART® command support<br>(DS = Device Specific<br>UN = Universal) |  |
| 46   | SERVICE        | Output #2: Pulses per unit [User Units] | FLOAT32       | DS 200/201 (read/write)                                           |  |
| 47   | SERVICE        | Output #2: Pulse width [ms]             | UINT16        | DS 202/203 (read/write)                                           |  |
| 48   | SERVICE        | Output #2: Flow alarm minimum [%]       | UINT16        | DS 204/205 (read/write)                                           |  |
| 49   | SERVICE        | Output #2: Flow alarm maximum [%]       | UINT16        | DS 206/207 (read/write)                                           |  |
| 50   | SERVICE        | Output #2: Output mode                  | UINT16        | DS 208/209 (read/write)                                           |  |
| 51   | SERVICE        | Output #2: Output operation             | UINT16        | DS 210/211 (read/write)                                           |  |

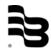

Data management Page 19/25

|      | Output #3      |                                      |               |                                                                   |  |
|------|----------------|--------------------------------------|---------------|-------------------------------------------------------------------|--|
| N°.: | Write security | Register name                        | Register type | HART® command support<br>(DS = Device Specific<br>UN = Universal) |  |
| 52   | SERVICE        | Output #3: Full scale frequency [Hz] | UINT16        | DS 212/213 (read/write)                                           |  |
| 53   | SERVICE        | Output #3: Flow alarm minimum [%]    | UINT16        | DS 204/205 (read/write)                                           |  |
| 54   | SERVICE        | Output #3: Flow alarm maximum [%]    | UINT16        | DS 206/207 (read/write)                                           |  |
| 55   | SERVICE        | Output #3: Output mode               | UINT16        | DS 208/209 (read/write)                                           |  |
| 56   | SERVICE        | Output #3: Hardware select           | UINT16        | DS 214/215 (read/write)                                           |  |
| 57   | SERVICE        | Output #3: Output operation          | UINT16        | DS 210/211 (read/write)                                           |  |

|      | Output #4      |                                   |               |                                                                   |  |
|------|----------------|-----------------------------------|---------------|-------------------------------------------------------------------|--|
| N°.: | Write security | Register name                     | Register type | HART® command support<br>(DS = Device Specific<br>UN = Universal) |  |
| 58   | SERVICE        | Output #4: Flow alarm minimum [%] | UINT16        | DS 204/205 (read/write)                                           |  |
| 59   | SERVICE        | Output #4: Flow alarm maximum [%] | UINT16        | DS 206/207 (read/write)                                           |  |
| 60   | SERVICE        | Output #4: Output mode            | UINT16        | DS 208/209 (read/write)                                           |  |
| 61   | SERVICE        | Output #4: Hardware select        | UINT16        | DS 214/215 (read/write)                                           |  |
| 62   | SERVICE        | Output #4: Output operation       | UINT16        | DS 210/211 (read/write)                                           |  |

|      | Port A diagnostic counters |                           |               |                                                                   |  |
|------|----------------------------|---------------------------|---------------|-------------------------------------------------------------------|--|
| N°.: | Write security             | Register name             | Register type | HART® command support<br>(DS = Device Specific<br>UN = Universal) |  |
| 63   | FIRMWARE                   | Port A: Packets processed | UINT16        | DS 220 (read)                                                     |  |
| 64   | FIRMWARE                   | Port A: Broadcast packets | UINT16        | DS 220 (read)                                                     |  |
| 65   | FIRMWARE                   | Port A: CRC errors        | UINT16        | DS 220 (read)                                                     |  |
| 66   | FIRMWARE                   | Port A: Packets received  | UINT16        | DS 220 (read)                                                     |  |
| 67   | FIRMWARE                   | Port A: Packets sent      | UINT16        | DS 220 (read)                                                     |  |
| 68   | FIRMWARE                   | Port A: Parity errors     | UINT16        | DS 220 (read)                                                     |  |
| 69   | FIRMWARE                   | Port A: Framing errors    | UINT16        | DS 220 (read)                                                     |  |
| 70   | FIRMWARE                   | Port A: Overrun errors    | UINT16        | DS 220 (read)                                                     |  |
| 71   | FIRMWARE                   | Port A: Break detects     | UINT16        | DS 220 (read)                                                     |  |

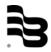

Data management Page 20/25

|      | Port B diagnostic counters |                           |               |                                                                               |  |
|------|----------------------------|---------------------------|---------------|-------------------------------------------------------------------------------|--|
| N°.: | Write security             | Register name             | Register rype | HART <sup>®</sup> command support<br>(DS = Device Specific<br>UN = Universal) |  |
| 72   | FIRMWARE                   | Port B: Packets processed | UINT16        | DS 221 (read)                                                                 |  |
| 73   | FIRMWARE                   | Port B: Broadcast packets | UINT16        | DS 221 (read)                                                                 |  |
| 74   | FIRMWARE                   | Port B: CRC errors        | UINT16        | DS 221 (read)                                                                 |  |
| 75   | FIRMWARE                   | Port B: Packets received  | UINT16        | DS 221 (read)                                                                 |  |
| 76   | FIRMWARE                   | Port B: Packets sent      | UINT16        | DS 221 (read)                                                                 |  |
| 77   | FIRMWARE                   | Port B: Parity rrrors     | UINT16        | DS 221 (read)                                                                 |  |
| 78   | FIRMWARE                   | Port B: Framing errors    | UINT16        | DS 221 (read)                                                                 |  |
| 79   | FIRMWARE                   | Port B: Overrun errors    | UINT16        | DS 221 (read)                                                                 |  |
| 80   | FIRMWARE                   | Port B: Break detects     | UINT16        | DS 221 (Read)                                                                 |  |

| Measurements |                |                                     |               |                                                                               |  |
|--------------|----------------|-------------------------------------|---------------|-------------------------------------------------------------------------------|--|
| N°.:         | Write security | Register name                       | Register type | HART <sup>®</sup> command support<br>(DS = Device Specific<br>UN = Universal) |  |
| 81           | FIRMWARE       | T1 / T+ [m3]                        | FLOAT32       | UN 9 (read)                                                                   |  |
| 82           | FIRMWARE       | T1 / T+ [User Units]                | FLOAT32       | UN 3/9 (read)                                                                 |  |
| 83           | FIRMWARE       | T2 / T- [m3]                        | FLOAT32       | UN 9 (read)                                                                   |  |
| 84           | FIRMWARE       | T2 / T- [User Units]                | FLOAT32       | UN 3/9 (read)                                                                 |  |
| 85           | FIRMWARE       | T3 / TN [m3]                        | FLOAT32       | UN 9 (read)                                                                   |  |
| 86           | FIRMWARE       | T3 / TN [User Units]                | FLOAT32       | UN 3/9 (read)                                                                 |  |
| 87           | FIRMWARE       | T1 / T+ rollover counter            | UINT16        | DS 239 (read)                                                                 |  |
| 88           | FIRMWARE       | T2 / T- rollover counter            | UINT16        | DS 239 (read)                                                                 |  |
| 89           | FIRMWARE       | Flow velocity [m/s]                 | FLOAT32       | UN 9 (read)                                                                   |  |
| 90           | FIRMWARE       | Flow rate [m3/s]                    | FLOAT32       | UN 9 (read)                                                                   |  |
| 91           | FIRMWARE       | Flow rate [User Units]              | FLOAT32       | UN 1/3/9 (read)                                                               |  |
| 92           | FIRMWARE       | Relative flow rate [ % ]            | FLOAT32       | UN 2/9 (read)                                                                 |  |
| 93           | FIRMWARE       | Preset batch totalizer [m3]         | FLOAT32       | UN 9 (read)                                                                   |  |
| 94           | FIRMWARE       | Preset batch totalizer [User Units] | FLOAT32       | UN 9 (read)                                                                   |  |
| 95           | FIRMWARE       | Flow direction                      | UINT16        | DS 239 (read)                                                                 |  |

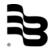

Data management Page 21/25

| Meter diagnostic counters |                              |                            |               |                                                                  |  |
|---------------------------|------------------------------|----------------------------|---------------|------------------------------------------------------------------|--|
| N°.:                      | Write security Register name |                            | Register type | HART® command suppor<br>(DS = Device Specific<br>UN = Universal) |  |
| 96                        | FIRMWARE                     | Power up counter           | UINT16        | DS 222 (read)                                                    |  |
| 97                        | FIRMWARE                     | Detector error counter     | UINT16        | DS 222 (read)                                                    |  |
| 98                        | FIRMWARE                     | Empty pipe counter         | UINT16        | DS 222 (read)                                                    |  |
| 99                        | FIRMWARE                     | Full scale counter         | UINT16        | DS 222 (read)                                                    |  |
| 100                       | FIRMWARE                     | Totalizer overflow counter | UINT16        | DS 222 (read)                                                    |  |
| 101                       | FIRMWARE                     | Pulse sync counter         | UINT16        | DS 222 (read)                                                    |  |
| 102                       | FIRMWARE                     | ADC interrupt counter      | UINT16        | DS 222 (read)                                                    |  |
| 103                       | FIRMWARE                     | ADC range counter          | UINT16        | DS 222 (read)                                                    |  |
| 104                       | FIRMWARE                     | WDT resets counter         | UINT16        | DS 222 (read)                                                    |  |
| 105                       | FIRMWARE                     | WDT location               | UINT16        | DS 222 (read)                                                    |  |
| 106                       | FIRMWARE                     | System error #             | UINT16        | DS 222 (read)                                                    |  |
| 107                       | FIRMWARE                     | Meter status               | UINT16        | UN 48 (read)                                                     |  |
| 108                       | FIRMWARE                     | Action request overflows   | UINT16        | DS 222 (read)                                                    |  |
| 109                       | FIRMWARE                     | Measurement overflows      | UINT16        | DS 222 (read)                                                    |  |
| 110                       | FIRMWARE                     | Remote Resets              | UINT16        | DS 222 (Read)                                                    |  |

|      | Miscellaneous                  |                                  |               |                                          |  |  |
|------|--------------------------------|----------------------------------|---------------|------------------------------------------|--|--|
| N°.: | : Write Register name Security |                                  | Register type | HART® Command Support                    |  |  |
|      |                                |                                  |               | (DS = Device Specific<br>UN = Universal) |  |  |
| 111  | FIRMWARE                       | Power Loss Totalizer [ seconds ] | UINT32        | UN 9 (Read)                              |  |  |
| 112  | USER                           | Display Backlight Mode           | UINT16        | DS 225/226 (Read/Write)                  |  |  |
| 113  | SERVICE                        | Preset Batch Amount [m3]         | FLOAT32       | DS 227/228 (Read/Write)                  |  |  |
| 114  | USER                           | Menu Language Setting            | UINT16        | DS 229/230 (Read/Write)                  |  |  |
| 115  | NONE                           | Port B Extended Address          | UINT16        | UN 6/7 (Read/Write)                      |  |  |

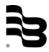

Data management Page 22/25

| Empty pipe |                |                                  |         |                                                                   |  |
|------------|----------------|----------------------------------|---------|-------------------------------------------------------------------|--|
| N°.:       | Write security | /rite security Register name     |         | HART® command support<br>(DS = Device Specific<br>UN = Universal) |  |
| 116        | ADMIN          | Empty pipe calibration [Volts]   | FLOAT32 | DS 233/234 (read/write)                                           |  |
| 117        | FIRMWARE       | Empty pipe measure value [Volts] | FLOAT32 | DS 237 (read)                                                     |  |
| 118        | ADMIN          | Full pipe calibration [Volts]    | FLOAT32 | DS 235/236 (read/write)                                           |  |
| 119        | SERVICE        | Empty pipe mode                  | UINT16  | DS 231/232 (read/write)                                           |  |

|      | Control commands                  |                        |               |                                                                   |  |  |
|------|-----------------------------------|------------------------|---------------|-------------------------------------------------------------------|--|--|
| N°.: | N°.: Write security Register name |                        | Register type | HART® command support<br>(DS = Device Specific<br>UN = Universal) |  |  |
| 120  | NONE                              | Command action request | UINT16        | DS 244 (write)                                                    |  |  |
| 121  | SERVICE                           | Flow simulation        | SINT16        | DS 240/241 (read/write)                                           |  |  |

| Security |                |                 |               |                                                                   |
|----------|----------------|-----------------|---------------|-------------------------------------------------------------------|
| N°.:     | Write security | Register name   | Register type | HART® command support<br>(DS = Device Specific<br>UN = Universal) |
| 122      | FIRMWARE       | Security status | UINT16        | DS 243 (read)                                                     |
| 123      | FIRMWARE       | Random value    | UINT32        | DS 247 (read)                                                     |
| 124      | NONE           | Remote login    | UINT32        | DS 242 (write)                                                    |

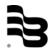

#### 8. Device description

The device descriptions, located on **www.hartcomm.org** under product catalog > all products >  $ModMAG^{@}$  M2000, can be installed into host systems such as the Emerson 475 field communicator.

Periodically, the device description monitors the attached device for non-zero status codes (universal command #48). These codes inform the user of the status of the ModMAG® M2000. If the status of the ModMAG® M2000 does not clear, these informational dialogs will continue to be presented. To reduce the amount of dialogs, correct the state of the meter or configure the host to ignore these non-zero status codes.

In addition, performing changes to the meter's configuration generates a "configuration changed" status dialog. This bit must be manually cleared to prevent future display of this dialog. This can be done within the DD file by navigating to  $ModMAG^{®}$  M2000 > advanced > miscellaneous > service > reset config change or separately issuing universal command #38.

#### 9. Troubleshooting

| Symptom                                                                    | Solution                                                                                                    |
|----------------------------------------------------------------------------|----------------------------------------------------------------------------------------------------|
| Using DD files, not able to change values with the handheld                | _                                                                                                    |
| Unable to communicate with the meter over HART®                            | Check the wiring. Verify load is above minimum required resistance of 230 ohms. Verify installation requirements are met (firmware v1.10 or later, PCB serial number 1911xxxx or later). Verify the loop current is within range, especially if configured for multi-drop.                                                                                                    |
| Unable to find the calibration methods for empty pipe or the analog output | These methods only are visible when the meter is unsecured or when properly logged into a secured meter. For secured meters, these methods require SERVICE level authorization.                                                                                                    |
| The configuration error flag is set                                        | To eliminate this condition and any concerns regarding this condition, it is advisable to reset the ModMAG® M2000. This can be done by issuing the RESET command in the <i>Advanced&gt; Miscellaneous&gt;Service</i> menu.Shortly thereafter the ModMAG® M2000 resets and the daughterboard image updates to match the ModMAG® M2000 image.Then re-verify all configuration data is as desired. |
| My analog current is always 4 mA                                           | Verify the meter is not configured for multi-drop mode. A meter configured for multi-drop mode will have a non-zero polling address. Set the polling address to zero. Verify flow rate is non-zero. Flow rate is directly proportional to the analog current.                                                                                                    |

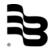

Compliance Page 24/25

#### 10. Compliance

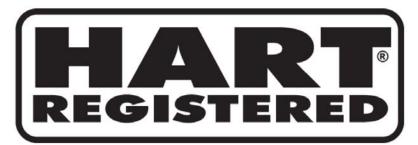

### Certificate of Registration HCF Verified

M2000 Badger Meter Europe Product Name / Model Number Manufacturer 0000BD **BD02** Manufacturer ID (Hex) Expanded Device Type (Hex) 01 HART Protocol Revision Device Revision 0E 01 Hardware Revision Software Revision 10/30/2011 **HCF Test Date** Verification Method

The above product has successfully completed the validation process and meets the requirements to be "HART REGISTERED"

Registration Number:

L2-06-1000-130

Registration Issue Date:

Nov. 30, 2011

HCF QA

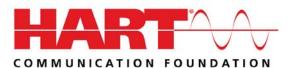

HART® is a registered trademark of the HART Communication Foundation

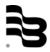

#### 11. Return of goods for repair/Harmless declaration

Please copy, fill in and sign hereafter harmlessness declaration and enclose it for any return of goods you may send back for repair.

No repair will be performed prior to receiving the harmlessness declaration duly filled and signed.

|                                                             | Harmlessness                                                                                                    | declaration                                                                                                    |
|-------------------------------------------------------------|----------------------------------------------------------------------------------------------------|----------------------------------------------------------------------------------------------------|
| To :                                                        |                                                                                                    |                                                                                                    |
| Attn. :                                                     |                                                                                                    |                                                                                                    |
| From :                                                      |                                                                                                    |                                                                                                    |
| Dept. :                                                     |                                                                                                    |                                                                                                    |
| Please note signed by y                                     |                                                                                                    | prior to receiving of this declaration duly                                                                                                    |
| remaining in<br>the medium<br>objectionable<br>that unclean | n the part. For this purpose, please un<br>must accompany this declaration in<br>le media, or media belonging to any | I inform us about possible medium wastes se this form. A security specification sheet of the following cases: Toxical, dangerous or dangerous materials class. We inform you Extra clean costs will be charged to you. parts back to you for cleaning! |
| <u>Declaration</u>                                          | <u>1</u>                                                                                                    |                                                                                                    |
|                                                             | and/or solid wastes of the mediun                                                                                    | pair has/have been cleaned and is/are free of and/or cleaning medium: Any eventually                                                                                                    |
| O harmless                                                  | 5                                                                                                    |                                                                                                    |
| O dangerou                                                  | us, toxic, etc. – Security specification                                                                             | s are attached                                                                                                    |
| Signature of                                                | f person in charge:                                                                                                  |                                                                                                    |
| Name of the                                                 | e person in charge in capital letters:                                                                               |                                                                                                    |
| Date:                                                       |                                                                                                    |                                                                                                    |
|                                                             |                                                                                                    |                                                                                                    |
| Company st                                                  | tamp:                                                                                                    |                                                                                                    |

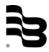

# **Hotline**

Phone +49-7025-9208-0 or -30

Fax +49-7025-9208-15

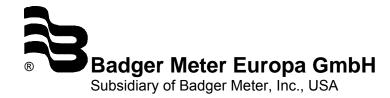

Nürtinger Strasse 76 72639 Neuffen (Germany) E-mail: badger@badgermeter.de www.badgermeter.de